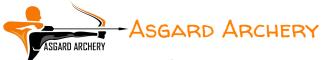

# SUBMITTING YOUR SCORE VIA I@NSEO SCOREKEEPER

It is possible to submit your scores to us direct over the internet using the i@nseo Scorekeer App, either directly as you shoot the round, or at a later date, from the record you made while shooting.

Each month of the tournament, you will be sent a score sheet that contains an individual QR code<sup>1</sup>.

### Step by step instructions

<u>Step 1:</u>

Download and install the scorekeeper application from the appropriate source for your device.

Android: <u>https://play.google.com/store/apps/details?id=net.ianseo.scorekeeperlite&hl=en\_US</u><sup>2</sup>

iOS: https://apps.apple.com/us/app/ianseo-scorekeeper/id912947613<sup>3</sup>

Or search for lanseo Scorekeeper in the app store.

<sup>1</sup> You may opt out of this method of submitting scores by replying via email, when the first score sheet is sent.

<sup>2</sup>  $\quad$  Links to  $\mathbf{3}^{\mathrm{rd}}$  party software and websites are not endorsements.

<sup>3</sup> Links to 3<sup>rd</sup> party software and websites are not endorsements.

Step 2: Start the Scorekeeper app on your device and the first screen that should be seen is pictured in Figure 1, (Scorekeep App, Opening Screen) if a pop-up box appears asking about an existing QR code, select cancel.

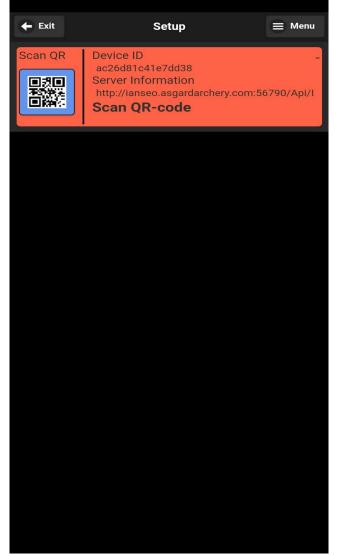

Figure 1: Scorekeep App, Opening Screen

Step 3: Press the 'Scan QR' icon in the top left corner and scan the QR code on the score sheet you have received via email.

This will populate the base tournament information after a couple of seconds, (See Figure 2, Base tournament data, after scanning QR Code)

| 🗲 Exit                                                                                                    | a0                                                                   | 🔳 Menu     |  |  |  |  |  |  |
|----------------------------------------------------------------------------------------------------|----------------------------------------------------------------------|------------|--|--|--|--|--|--|
| Scan QR                                                                                                    | Competition Code                                                     |            |  |  |  |  |  |  |
|                                                                                                    | CMBPL200                                                             |            |  |  |  |  |  |  |
|                                                                                                    |                                                                      |            |  |  |  |  |  |  |
|                                                                                                    | Server Information<br>http://ianseo.asgardarchery.com:56790/Api/ISK/ |            |  |  |  |  |  |  |
| Competition Information<br>Canford Magna Bowmen Club Portsmouth 2020/21<br>Matt - Canford Magna Bowmen<br>Canford Magna Bowmen, 09-01-2020 - 10-31-2020<br>Archery GB Rounds, 2 Distances |                                                                      |            |  |  |  |  |  |  |
| Stage                                                                                                    | Qualifications                                                       | Ø          |  |  |  |  |  |  |
| Session                                                                                                    | 1                                                                    | $\bigcirc$ |  |  |  |  |  |  |
| Target #                                                                                                    | 3                                                                    | $\bigcirc$ |  |  |  |  |  |  |
| Distance                                                                                                    |                                                                      |            |  |  |  |  |  |  |
| Choose value                                                                                                    | 2                                                                    |            |  |  |  |  |  |  |

Figure 2: Base tournament data, after scanning QR Code

<u>Step 4:</u> If the round consists of multiple distances you will need to select 'All' from the Distance pop-up. (*If the round is consists of a single distance this step is not required*)

| 🗲 Exit                                                                                                    | a0                                    | 🚍 Menu     | Exit                                      | a0                                  | 🗮 Menu |
|----------------------------------------------------------------------------------------------------|---------------------------------------|------------|-------------------------------------------|-------------------------------------|--------|
| Scan QR                                                                                                    | Competition Code                      |            | Scan QR                                   | Competition Code                    |        |
|                                                                                                    | CMBPL200                              |            |                                           | CMBPL200                            |        |
| Server Informat<br>http://ianseo.asg                                                                                                    | tion<br>gardarchery.com:56790/Api/ISI | K/ 📀       | Server Informati<br>http://ianseo.asga    | on<br>ardarchery.com:56790/Api/ISK/ |        |
| Competition Information<br>Canford Magna Bowmen Club Portsmouth 2020/21<br>Matt - Canford Magna Bowmen<br>Canford Magna Bowmen, 09-01-2020 - 10-31-2020<br>Archery GB Rounds, 2 Distances |                                       |            | Competition Info<br>C<br>M<br>C<br>C<br>A |                                     | 0      |
| Stage                                                                                                    | Qualifications                        | $\bigcirc$ | St All                                    |                                     |        |
| Session                                                                                                    | 1                                     | $\odot$    | Se 1: 20y                                 |                                     | 0      |
| Target #                                                                                                    | 3                                     | $\bigcirc$ | 2: 20y                                    |                                     | 0      |
| Choose value                                                                                                    | 2                                     |            | Distance                                  |                                     | Save   |
|                                                                                                    |                                       |            |                                           |                                     |        |

Figure 3: Round Distance selection highlighted

*Figure 4: Select 'All' from the pop-up box* 

## <u>Step 5:</u>

Review the settings, and press the save button, a confirmation box will appear, press the Yes button to continue. (*see Figure 5, Confirmation box*)

| 🗲 Exit                                                    | a0                                    | ≡ Menu<br>ff    |            |          | Scoring Entry                                                     | 🗎 Menu |  |  |  |
|-----------------------------------------------------------|---------------------------------------|-----------------|------------|----------|-------------------------------------------------------------------|--------|--|--|--|
| Scan QR                                                   |                                       |                 |            |          | Distance 1: 20y                                                   |        |  |  |  |
| <ul><li>1月日</li><li>75%</li><li>75%</li><li>10%</li></ul> | CMBPL200                              |                 | 1          | Face     | e: Indoor (1-big                                                  | 10)    |  |  |  |
| Server Informat                                           | ion<br>ardarchery.com:56790/Api/I     | sк/             | 9A         | 1000,    | <b>t Carstensen</b><br>Canford Magna Bown<br>ongbow,Gentlemen - S |        |  |  |  |
| Competition Inf                                           | ormation<br>Bowmen Club Portsmouth 20 | 20/21           | $\bigcirc$ | Scored I | Points                                                            |        |  |  |  |
|                                                           | Confirmation                          |                 |            |          |                                                                   | U      |  |  |  |
| values?                                                   | re you want to use the                |                 | 10         |          | 9                                                                 | 8      |  |  |  |
| before contir                                             |                                       |                 |            |          |                                                                   |        |  |  |  |
| Can                                                       | cel Yes                               |                 | 7          |          | 6                                                                 | 5      |  |  |  |
|                                                           |                                       | Save            |            |          |                                                                   |        |  |  |  |
| Figure 5: Confir                                          | mation box                            |                 |            |          |                                                                   |        |  |  |  |
|                                                           | the scoring screen, (see Fi           | gure 6, Scoring | 4          |          | 3                                                                 | 2      |  |  |  |
| The app is ready                                          | to accept scores.                     |                 |            |          |                                                                   |        |  |  |  |

To score, press arrow box next to the target face and then press the arrow value, fill out all arrow values for the end in the same way.

Any mistakes may be corrected by selecting the arrow and pressing the correct score.

Once all arrow values have been entered press the Next Archer button in the bottom right corner.

Figure 6: Scoring screen

1

Scorecard

Μ

Clear All

**Next Archer** 

This will bring up the summary screen where a summary of the ends shot can been seen, (see Figure 7, Ends shot so far summary). Press the continue button to progress to the next end. Continue this process until the round is completed.

**Note**: Once the round is competed a notification box will appear, that informs that the last end has been shot.

It gives the option to view your completed score sheet/card, (*see Figure 8, Score sheet/card view*) or return to the setup to enter details of another tournament.

| End Summary |                     |     |       |       |               |  |  |
|-------------|---------------------|-----|-------|-------|---------------|--|--|
|             |                     |     | End   | Dist  | Comp          |  |  |
| Tar         | Competitor          |     | Total | Total | Comp<br>Total |  |  |
| 9A          | Matt Carstensen     |     | 5     | 5     | 5             |  |  |
|             | 1000, Canford Magna | Bow |       |       |               |  |  |
|             |                     |     |       |       |               |  |  |
|             |                     |     |       |       |               |  |  |
|             |                     |     |       |       |               |  |  |
|             |                     |     |       |       |               |  |  |
|             |                     |     |       |       |               |  |  |
|             |                     |     |       |       |               |  |  |
|             |                     |     |       |       |               |  |  |
|             |                     |     |       |       |               |  |  |
|             |                     |     |       |       |               |  |  |
|             |                     |     |       |       |               |  |  |
|             |                     |     |       |       |               |  |  |
|             |                     |     |       |       |               |  |  |
|             |                     |     |       |       |               |  |  |
|             |                     |     |       |       |               |  |  |
|             |                     |     |       |       |               |  |  |
|             |                     |     |       |       |               |  |  |
|             |                     |     |       |       |               |  |  |
|             |                     |     |       |       |               |  |  |
|             |                     |     |       |       |               |  |  |
|             |                     |     |       |       |               |  |  |
|             |                     |     |       |       |               |  |  |
|             |                     |     |       |       |               |  |  |
|             |                     |     |       |       |               |  |  |
|             |                     |     |       |       |               |  |  |
|             | Edit Scores         |     | Cont  | inue  |               |  |  |
|             |                     |     |       |       |               |  |  |

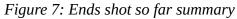

Having sent us your score via the Scorekeeper app you do not need to use any other method of submitting your score.

As we know your using Scorekeeper and if we've not received a score by the end of the month we will be in contact to receive it by another method.

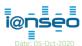

Date: 05-007-2020 Document: FSAD/GD/AHY/COMP/AAT/IS/SK/DOC001 - Setting up Scorekeeper.odt Template: Wikki/OT/AHY/TMPL0003 – AAT Rules & Prospectus.odt 6 of 6

The score sheet/card may also be viewed at any time by pressing the Scorecard button, (bottom left) at any time. (*see Figure 8, Score sheet/card view*)

| 🗲 Ba | ck                                                                                | \$       | Scorecar     | d             |       |    |   |
|------|-----------------------------------------------------------------------------------|----------|--------------|---------------|-------|----|---|
| 9    | A Matt Carstensen<br>1000, Canford Magna Bowmen<br>LGS-Longbow,Gentlemen - Senior |          |              |               |       |    |   |
| End  | Arro                                                                              | w values | End<br>Total | Dist<br>Total | Total | 10 | 9 |
| 20y  |                                                                                   |          |              |               |       |    |   |
| 1    |                                                                                   |          |              |               |       |    |   |
| 2    | 5                                                                                 |          | 5            | 5             | 5     | 1  | 0 |
| 3    |                                                                                   |          |              |               |       |    |   |
| 4    |                                                                                   |          |              |               |       |    |   |
| 5    |                                                                                   |          |              |               |       |    |   |
| 6    |                                                                                   |          |              |               |       |    |   |
| 7    |                                                                                   |          |              |               |       |    |   |
| 8    |                                                                                   |          |              |               |       |    |   |
| 9    |                                                                                   |          |              |               |       |    |   |
| 10   |                                                                                   |          |              |               |       |    |   |
|      |                                                                                   |          |              |               |       | 1  | 0 |
| 20y  |                                                                                   |          |              |               |       |    |   |
| 1    |                                                                                   |          |              |               |       |    |   |
| 2    |                                                                                   |          |              |               |       |    |   |
| 3    |                                                                                   |          |              |               |       |    | _ |
| 4    |                                                                                   |          |              |               |       |    |   |
| 5    |                                                                                   |          |              |               |       |    | _ |
| 6    |                                                                                   |          |              |               |       |    |   |
| 7    |                                                                                   |          |              |               |       |    |   |
| 8    |                                                                                   |          |              |               |       |    |   |
| 9    |                                                                                   |          |              |               |       |    |   |
| 10   |                                                                                   |          |              |               |       |    |   |

Figure 8: Score sheet/card view

© Matt Carstensen, All rights reserved 2017 - 2020